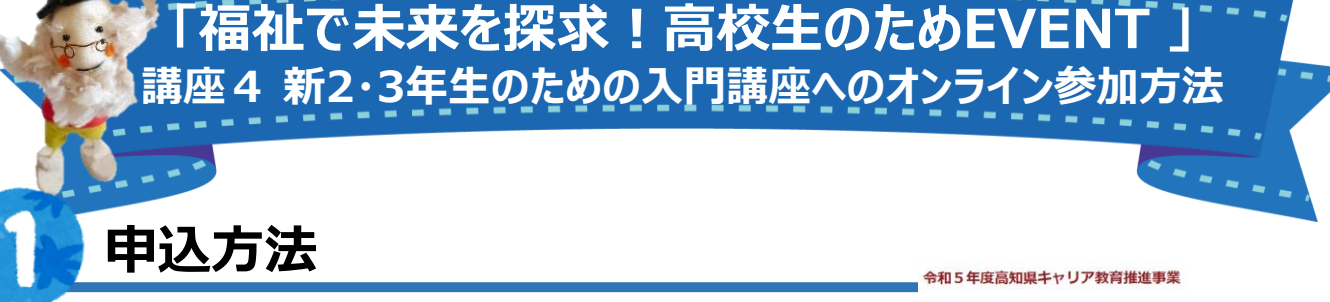

「福祉で未来を探求!高校生のためのEVENT」 【令和5年度高知県キャリア教育推進事業】ホームページにアク セスして内容をご確認ください。

## **※申込締切:各講座1週間前まで**

1.ホームページに記載されているURLから入力フォームに移動し てお申込みください。

2. 登録いただいたアドレスに「ご送信ありがとうございました」 (申 込み受付済み)のメールが届きます**。**

## 開催内容 · 日報

|<br>|議論2 ||開設見学 ~選知識内<br>|自和を確立用25円 ||探・十)

........................

申込方法 (申込締切日:各講座1週間前まで)

## **事前準備:「Zoom」をダウンロード (スマートフォン・タブレットでの参加者のみ)**

今回のイベントではオンライン会議アプリ「Zoom」を利用します。 EVENTまでに、使用する端末から下記のサイトにアクセスし、専用ソフトウェア「ZOOMアプリ」 をインストールしてください。「Zoom」アプリは無料です。

**※事前にダウンロードしていないと接続できません。**

■iphone·ipad用はこちら (AppStore) <https://apps.apple.com/jp/app/id546505307>

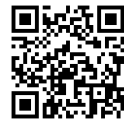

■ android・タブレット用はこちら (GooglePlay) <https://play.google.com/store/apps/details?id=us.zoom.videomeetings>

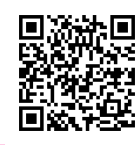

## **EVENT 当日:招待メールの受信**

【スマートフォン (iphone・android)】

登録いただいたメールアドレス宛に招待メールが届きます。

招待URL(←「Zoomミーティングに参加する」の下部)をクリックすると「Zoom」アプリが起動しま す。 **※直接Zoomアプリを起動せず、必ず招待メールのURLからアクセスしてください。** 【PC】

登録いただいたメールアドレス宛に招待メールが届きます。招待URLをクリックするとweb上で Zoomが開かれます。

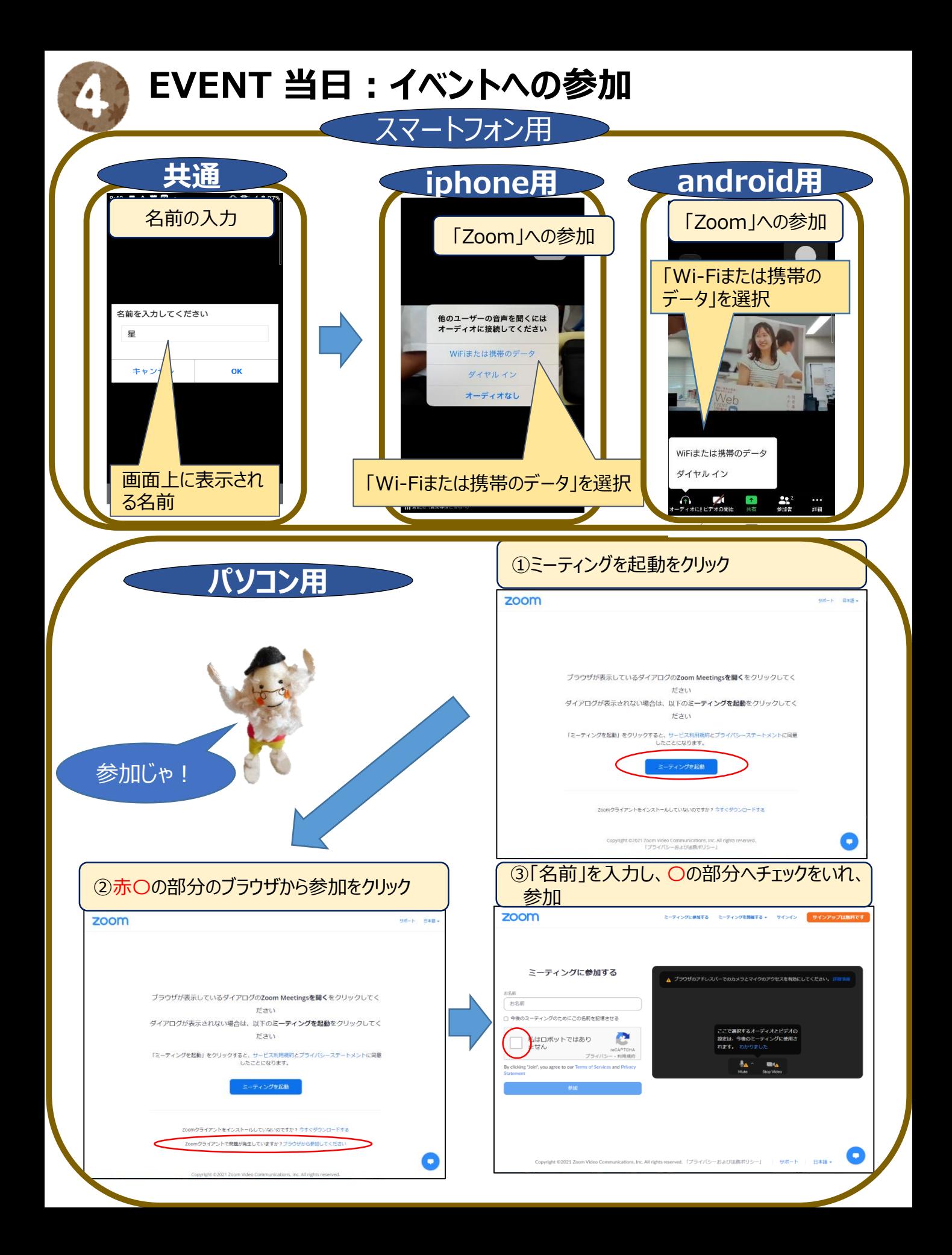

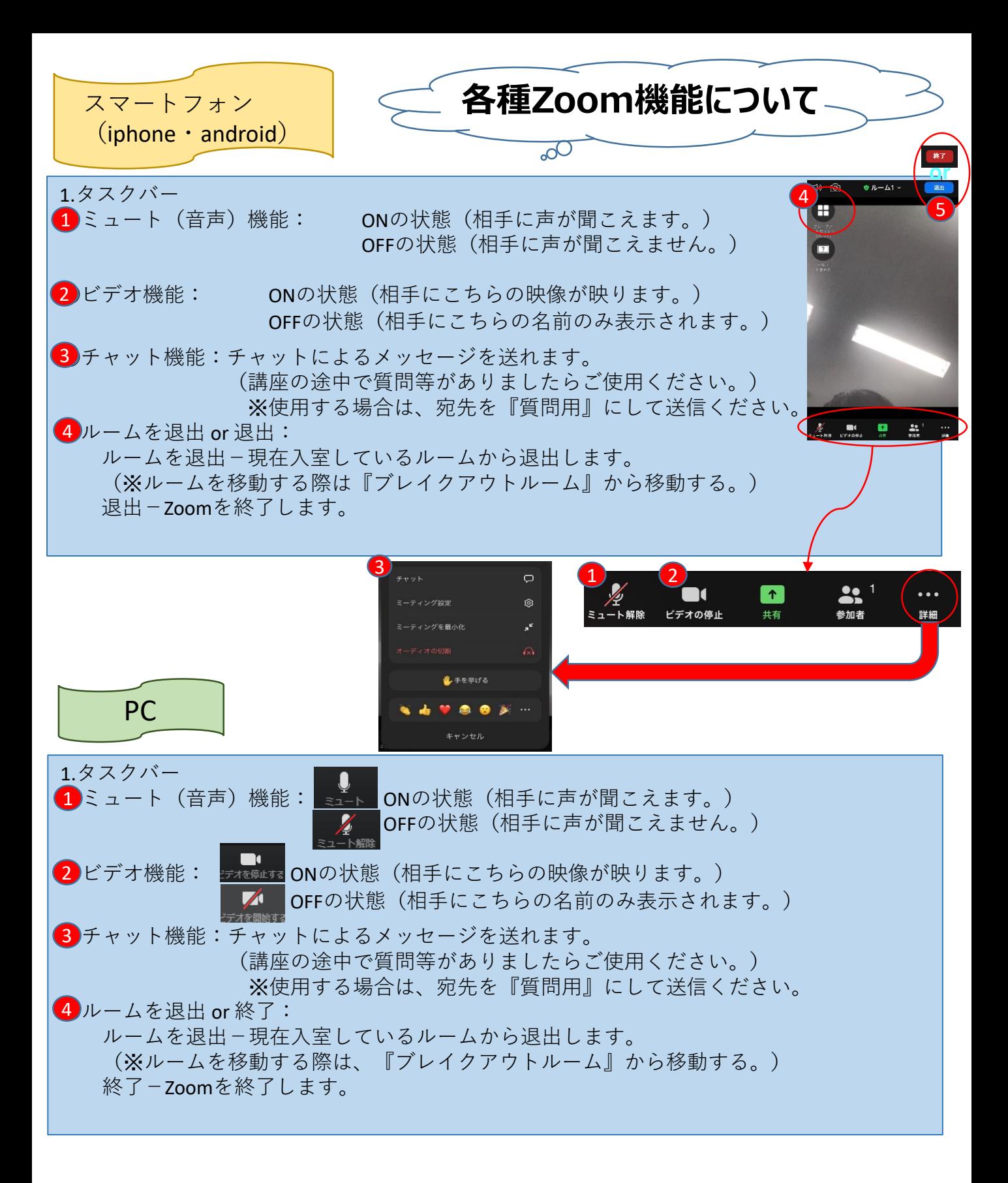

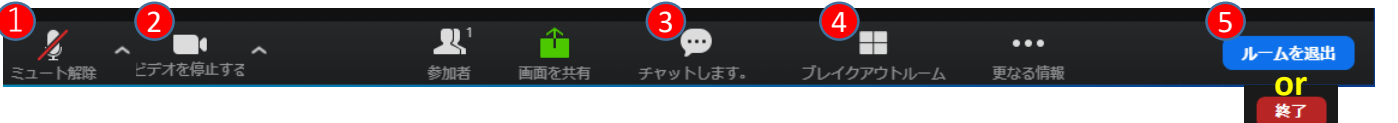